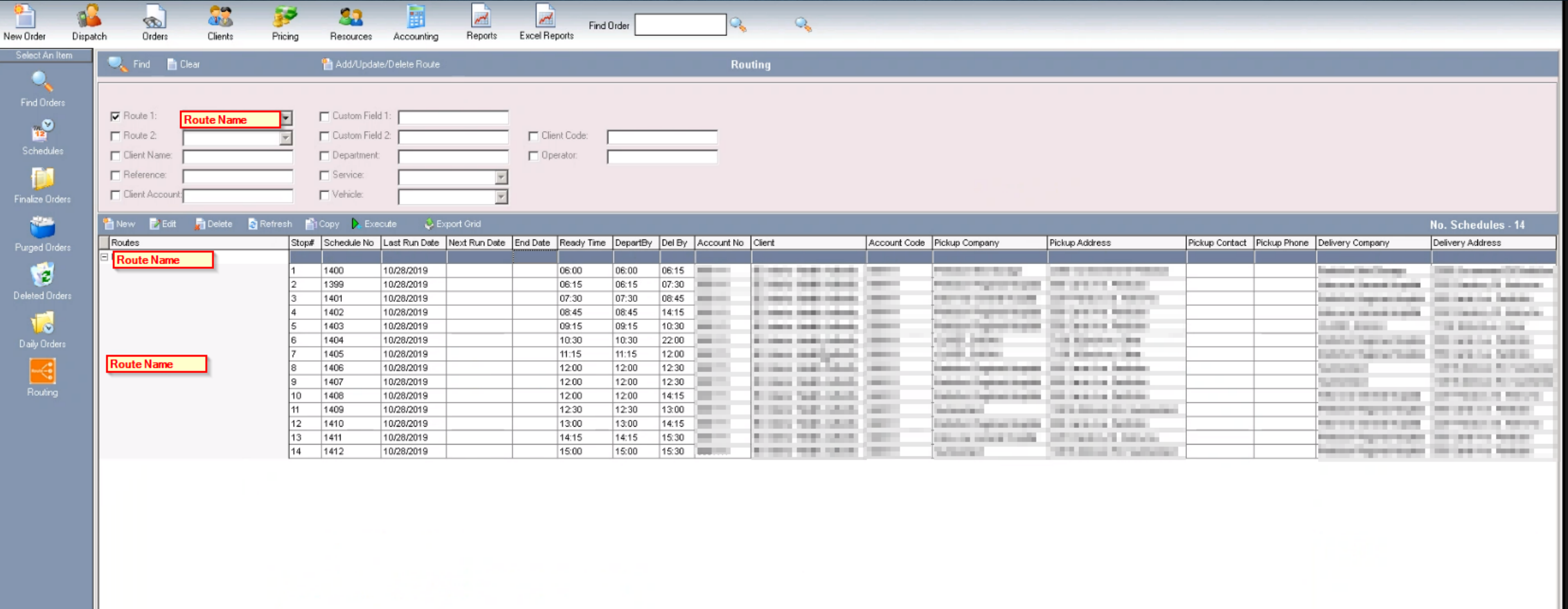

A route is a schedule concept that consists of multiple spots, has a sequential schedule with a stop number and a schedule number. In Courier Complete a route is set up as a template and a driver can be added or predetermined to a route.

Routes can be pre-scheduled daily, monthly, weekly or executed manually.

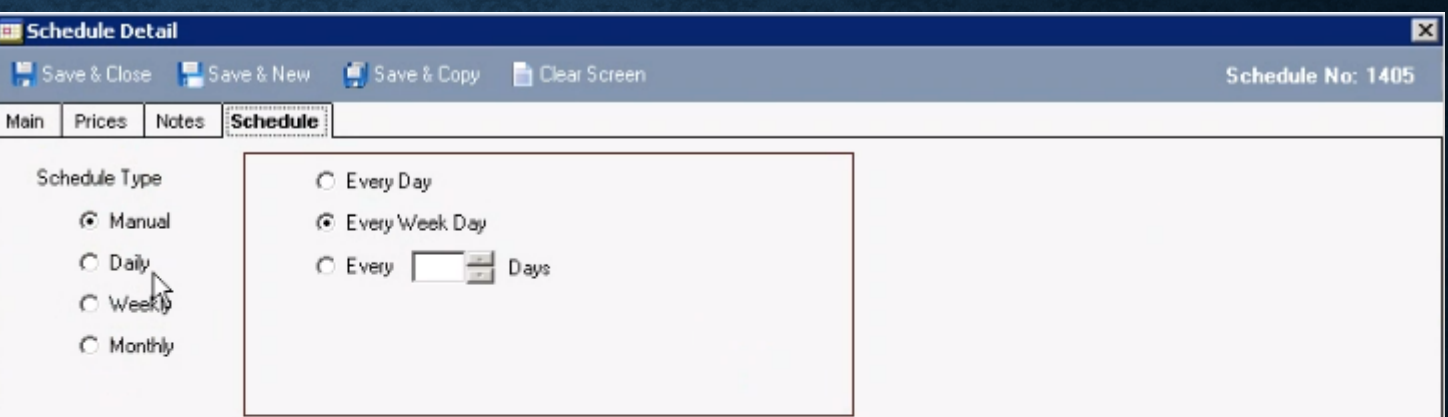

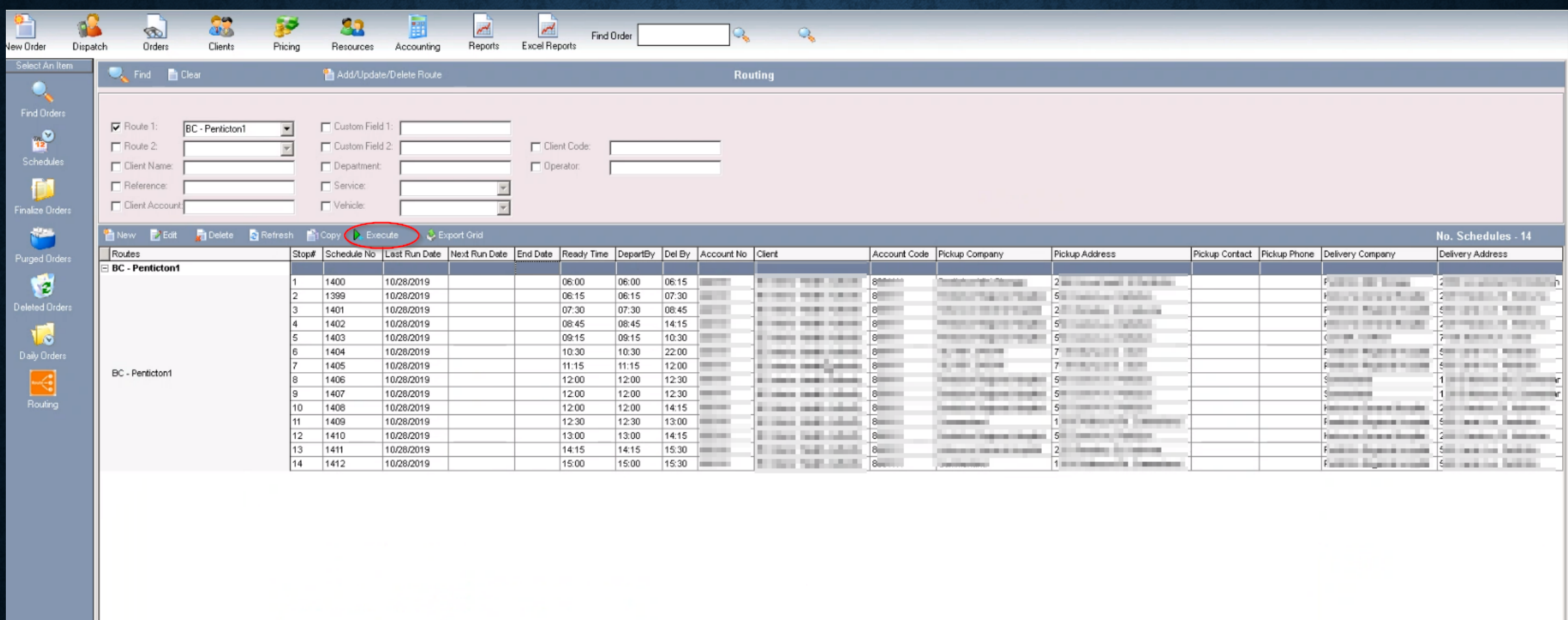

If routes are scheduled manually, the execute button is selected to start the order. Daily/Weekly/Monthly scheduled routes will be automatically executed.

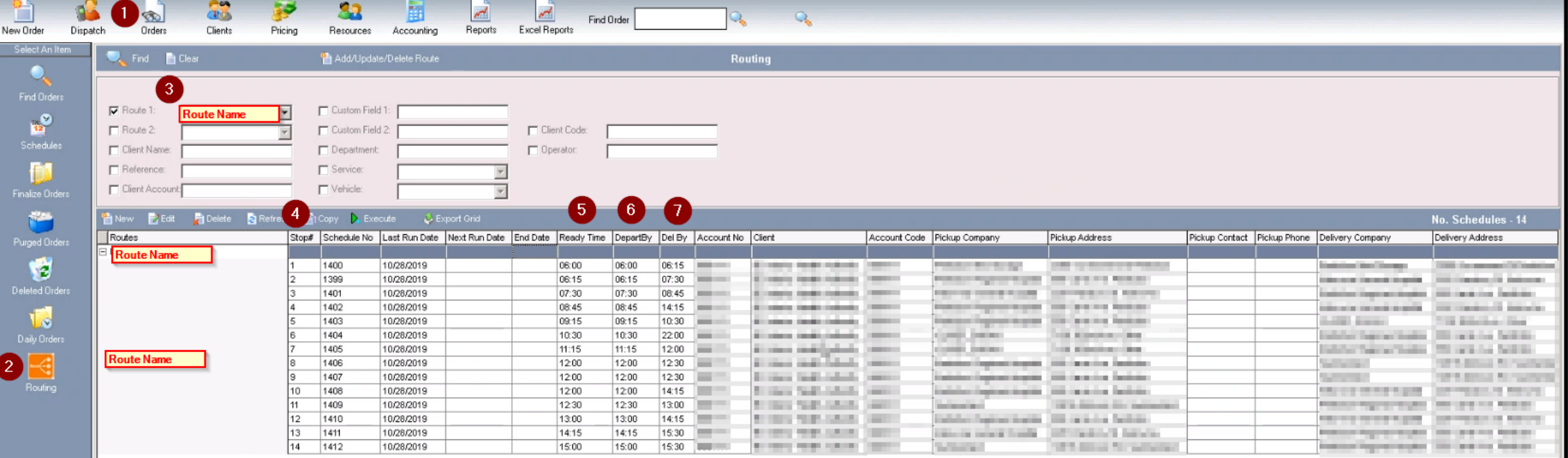

- 1. Routing is accessed under the Orders module
- 2. Select the Routing icon
- 3. Routes need a unique name
- 4. Stop# lists the number of stops associated with this route
- 5. Ready time indicates when the package is ready to be picked up
- 6. DepartBy is the time the driver needs to leave the pickup location
- 7. Del By represents the time that the package needs to be delivered to the delivery address.

When you double click on a stop, the schedule details screen is displayed.

You can find the route number, name and stop number listed on the bottom right of the screen.

Note this is not an order until it is scheduled out manually or automatically.

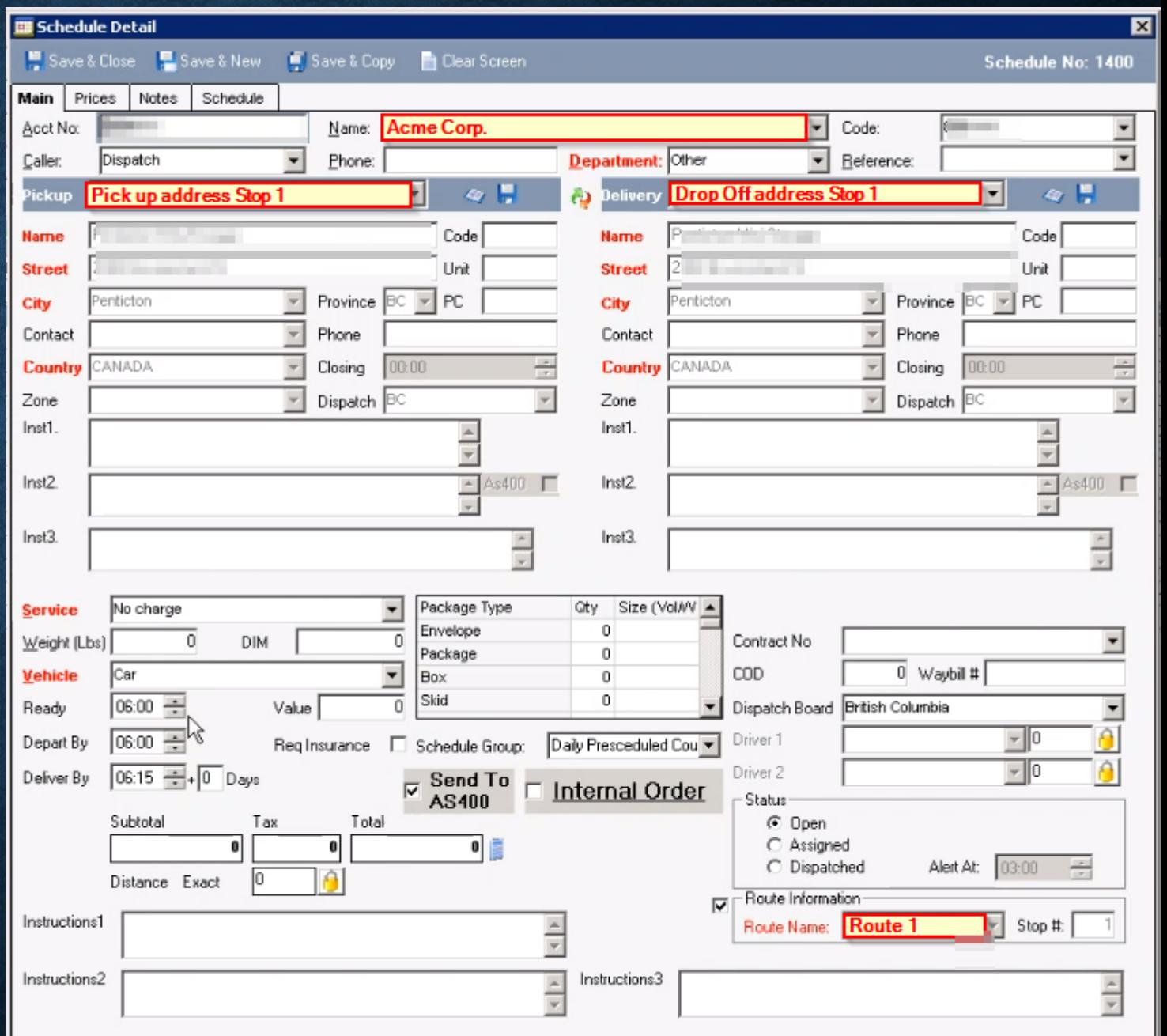

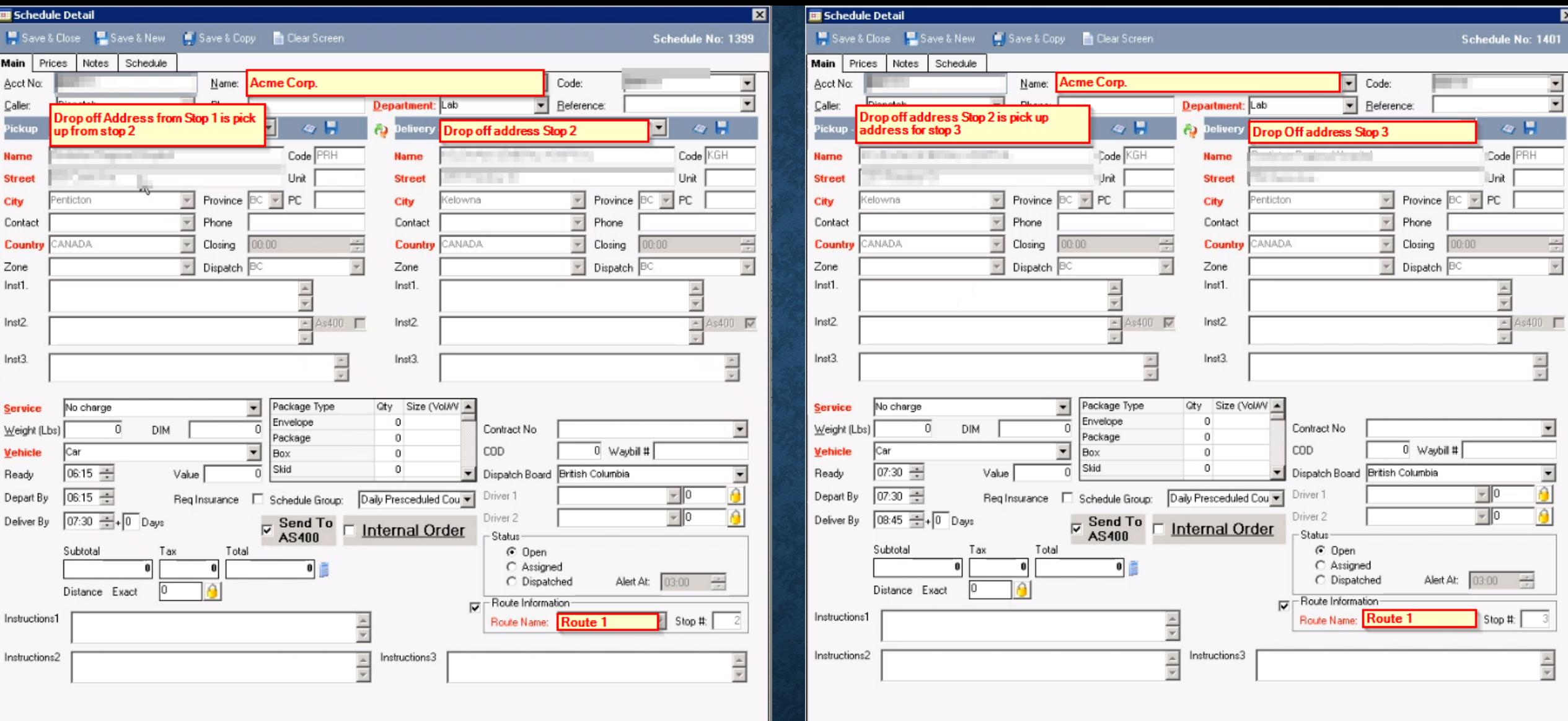

As the driver executes the route, the pickup location from the  $1<sup>st</sup>$  stop becomes the delivery address for the  $2<sup>nd</sup>$  stop, and the  $3<sup>rd</sup>$  stops pick up location is the  $2<sup>nd</sup>$  stops drop off location, and so on.

Once the order is executed, the Order Details screen from the dispatch board shows route information above the instructions section.

On the dispatch board, route orders are colour coded in blue under the Clr column

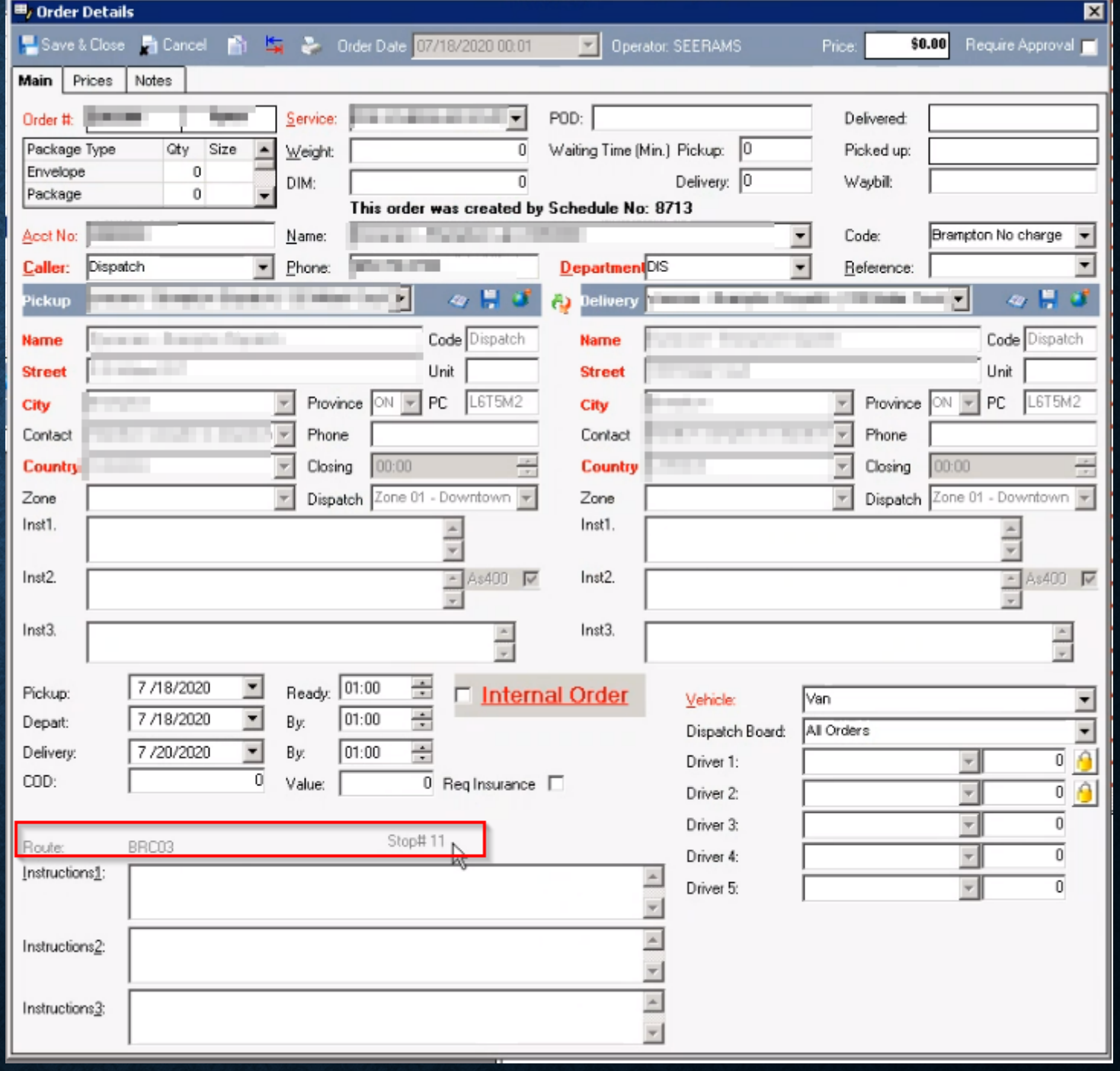